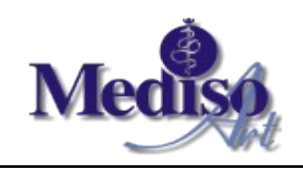

**IS L3 verze 2023.06**

**(změny od verze 2023.05**

### **Souhrn**

● Objednávání – drobné úpravy.

# **Změny pro uživatele**

#### [KV] Výběr pacienta z registru

- Test na "NEMÁ LETOS LABORATOŘ" se provádí pouze u pacientů, jejichž aktuální ZP je platná a klasická.
- V hlavičce pacienta s aktuálním komerčním ZP se po výběru zobrazuje číslo smlouvy a komerční zdravotní pojišťovna (Sml a KZP).

[OA, OA7, OAR] Objednávání

- Upraveno vyhledávání v objednávacích sešitech ve vstupním formuláři lze upravit nabízený seznam sešitů. Nabízené seznamy jsou stejné jako dosud, tedy pokud uživatel seznam ve formuláři nezmění, chová se vyhledávání stejně jako dosud. Přitom maximálním seznamem jsou všechny sešity uživatele nastavené pro [OA] (hlavní sešity) i pro [OAR] (ostatní sešity).V mnkd [OA7], který vstupní formulář nemá a ihned hledá, lze nastavení vyhledávání změnit ve výsledné sestavě nalezených termínů klávesou <N>.
- Správce sešitu může při práci s jedním sešitem v režimu ,ostatních' (tedy přes [OAR]) hromadně blokovat termíny.

[ADOB] Objednávací sešity

- Nová možnost nastavit sešitu variantu oprav "jen správce sešitu". Dosud bylo možné jen "všichni" nebo "autor zápisu nebo správce sešitu".
- Při rušení objednávacího sešitu je možné automaticky nechat odebrat sešit všem uživatelům, kteří ho mají přiřazený mezi hlavními nebo ostatními sešity. Pouze po potvrzení odebrání je možné sešit označit za zrušený.

#### [APT] Těhotenství

● Termín porodu a nástup na mateřskou dovolenou se počítá přednostně z ultrazvukového vyšetření. Pokud není zadáno, tak se počítá z data poslední menstruace.

[ARPF] Fronta preskripce pro validaci lékařem

- Pokud je sestra přihlášená pod lékařem, má možnost vystavit poukaz na léčebnou a ortopedickou pomůcku přímo, i když má aktivní parametr "Vystavovat preskripci do fronty pro validaci lékařem".
- Rozšířeno ovládaní tabulky s frontou preskripce možnost validovat návrhy bez dotazu na tisk. Hromadný tisk je také možno vyvolat klávesou F6.

[APP] Prohlídky

● Převést prohlídku mezi odděleními lze pouze v tabulce klávesou <P> - Převedení.

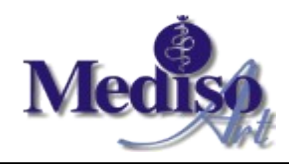

**IS L3 verze 2023.06**

**(změny od verze 2023.05**

#### [AR] Záznam návštěv na RHB

• Při označování jednotlivých záznamů pro tisk se zohledňuje parametr uživatele "Při tisku z karty hlavička pacienta".

[ML] Manažerské přehledy – lékařská data

● Nová možnost zobrazit přehledy dispenzarizace. Na rozdíl od správcovského přístupu v [ASD] se nabízí pouze oddělení, kde je alespoň jeden aktuálně dispenzarizovaný pacient.

# **Změny pro správce**

[SC] Číselníky systému

- Nová sazba DPH v číselníku *Ostatní sazby DPH*.
- V číselníku *Prohlídky plátci*:
	- zaveden údaj *Druh plátce,*
	- zrušen rozšířený parametr u plátce: *Jiný identifikátor do fakturovaného účtu*. U plátce druhu komerční ZP se při vstupu do fakturovaného účtu a platném komerčním ZP automaticky přednabídne číslo smlouvy pacienta.

#### [UAV+UOV] Účtování ambulantní a vyšetření/ošetření

● V hlavičce účtu se na údaji Číslo pojištěnce u ZP=333 zobrazí historie KZP u ZP=333.

[UPEXT] Účtování vykázané ZP mimo IS L3

● Nová úloha umožňující zaevidovat výkony vykázané ZP mimo IS L3. Defaultně tato úloha není přístupná.

## **Systém**

● Doplněny státní svátky do 2026 – 2028.